## **Automatic Structure Maintenance**

## **Automatic Structure Maintenance**

Automatic Structure maintenance runs daily and performs Structure backup and Structure database optimization.

- As structures, views, synchronizers are stored separately from JIRA data, they are not backed up with the usual automatic JIRA backup. Daily Structure backup is recommended as a part of your backup strategy.
- Structure database optimization removes stale data from the database and may improve general JIRA responsiveness.

To configure automatic Structure maintenance:

- 1. Navigate to Administration | Structure | Maintenance
- 2. Click Configure Scheduled Maintenance
- 3. If scheduled maintenance is disabled, click Enable scheduled maintenance
- 4. Select time at which maintenance should run every day.

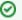

The time is specified in the server's time zone, displayed near the time fields.

- 5. Select tasks that scheduled maintenance should run.
- 6. Configure additional task parameters, if any.
- 7. Click Apply

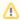

By default, scheduled maintenance is enabled and set to run daily at 3 AM.

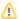

Automatic maintenance can be run only when Structure license is valid.

## **Maintenance Tasks**

| Backup<br>Structure Data     | Creates a backup of the Structure database in the export sub-directory under JIRA home.  Parameters: Include history - if checked, full structure change history will be included in the backup                                                                                                    |
|------------------------------|----------------------------------------------------------------------------------------------------|
| Delete Old<br>Backups        | A backup is considered old if it's not among Xlatest backups (Xis specified by the first parameter of this task) and it was made earlier than Ydays ago (Yis specified by the second parameter). This task removes all such backups made by the Backup task.  Parameters:  Always keep Xlatest backups  Always keep backups made during last Ydays |
| Optimize<br>Favorites        | If a user marks a structure as their favorite, Structure plugin will keep this mark even if the user is later deleted from JIRA. Popularity number of the structure will also account for this user. This task removes marks made by users no longer in JIRA and recounts structure popularity.                                                    |
| Optimize<br>Structures       | If an issue is added to a structure and then deleted from JIRA, that structure will still contain a reference to this issue (although it will not display it). This task removes references to deleted issues from structures.                                                                                                    |
| Optimize View<br>Settings    | If a view is deleted, some structure view settings may still reference it, and a blank view named ? (Unknown View) will be shown in its place. This task removes references to the deleted views.                                                                                                    |
| Optimize<br>Synchronizers    | Sometimes Structure may keep data related to synchronizers of a structure which was already deleted. This task removes such data.                                                                                                    |
| Reindex<br>Change<br>History | If a user makes a big change in a structure with a single action (say, moves an issue with 500 sub-issues), this change might not be shown in any Sucture Activity Stream that is filtered by issues or projects. This task brings such changes back into these streams.                                                                           |

## **Running Maintenance Tasks Manually**

You can run specific maintenance tasks at any time.

To run maintenance manually:

- 1. Navigate to Administration | Structure | Maintenance
- 2. Navigate to Run Maintenance Now section
- Select tasks to run.
- 4. Configure additional task parameters, if any.
- 5. Click Run Maintenance Now

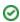

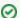

Running maintenance manually does not affect automatic maintenance settings or schedule.